## **گزارشهای پرکاربرد**

دانشجویان برای دسترسی سریع به جزییات اطالعات تحصیلی خود میتوانند عالوه بر استفاده از منوهای موجود، شماره گزارش مورد نظر خود را در قسمت تعبیه شده در پایین صفحه سامانه آموزشی گلستان همانند شکل زیر درج نمایند.

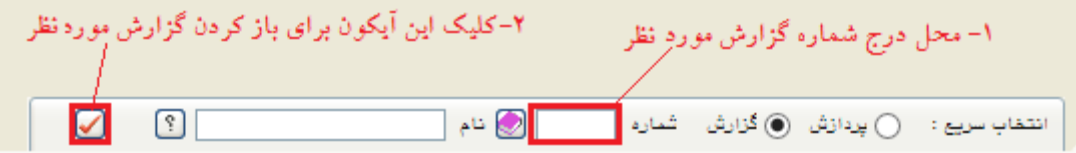

- **لیست دروس ارائه شده در هر نیمسال )ویژه دانشجو(:** گزارش ۲۱۲ با مسیر منوی اصلی - آموزش – ثبت نام، ترمیم و حذف اضطراری - لیست دروس ارائه شده (ویژه دانشجو). دانشجو میتواند پیش از شروع بازه زمانی انتخاب واحد از طریق این گزارش از دروس ارائه شده و قابل اخذ برای وی اطالع پیدا نموده و در این خصوص برنامهریزی نماید.
	- **گزارش برنامه هفتگی دانشجو در طول ثبتنام )انتخاب واحد(**: گزارش 88 با مسیر منوی اصلی- آموزش –برنامه هفتگی و امتحان – برنامه هفتگی دانشجو در طول ثبت نام.
- **نتیجه ثبتنام)ترمیم( دانشجو در طول ثبتنام )انتخاب واحد(:** گزارش YY با مسیر منوی اصلی- آموزش – ثبت نام، ترمیم و حذف اضطراری – نتیجه ثبت نام(ترمیم)دانشجو درطول ثبت نام. دانشجو میتواند پس از انجام فرایند **انتخاب واحد** و یا **حذف و اضافه** از طریق این گزارش صحت فرایند انجام شده را کنترل نماید.
	- **نتیجه ثبتنام )انتخاب واحد( دانشجو:** گزارش 423 با مسیر منوی اصلی- آموزش – ثبت نام، ترمیم و حذف اضطراری - نتیجه ثبتنام دانشجو. پس از پایان ترمیم (حذف و اضافه) دانشجو میتواند از طریق این گزارش از نتیجه نهایی انتخاب واحد خود اطلاع حاصل نماید.
		- **گزارش برنامه هفتگی دانشجو** : گزارش 78 با مسیر منوی اصلی- آموزش –برنامه هفتگی و امتحان - برنامه هفتگی دانشجو. پس از پایان ترمیم (حذف و اضافه) دانشجو میتواند از طریق این گزارش از برنامه هفتگی نهایی خود اطلاع حاصل نماید.
- **برنامه امتحان پایان نیمسال دانشجو:** گزارش 428 با مسیر منوی اصلی - آموزش –برنامه هفتگی و امتحان - اطالعات ثبتنام و امتحان. دانشجو باید نسبت به تهیه **کارت ورود به جلسه امتحان** از طریق این گزارش پیش از شروع امتحانات اقدام نماید. شرکت در جلسات امتحان تنها با در دست داشتن کارت ورود به جلسه امتحان امکانپذیر خواهد بود.
	- **کارنامه کلی:**

گزارش <u>۱۰۰</u> با مسیرآموزش- کارنامه - کارنامه کلی.

 **کارنامه ترمی:**  گزارش 79 با مسیر آموزش - کارنامه - کارنامه ترمی.